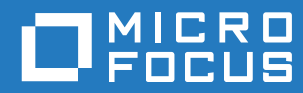

# GroupWise 18 Foire aux questions sur le client **GroupWise**

**Octobre 2018**

#### **Mentions légales**

Copyright © 1993-2018 Micro Focus ou l'une de ses sociétés affiliées.

Les seules garanties pour les produits et services de Micro Focus et ses sociétés affiliées et concédants de licence (« Micro Focus ») sont définies dans les clauses de garantie expresse qui accompagnent ces produits et services. Rien dans le présent accord ne doit être interprété comme constituant une garantie supplémentaire. Micro Focus ne sera en aucun cas tenu responsable des erreurs ou omissions techniques ou de rédaction contenues dans ce document. Les informations contenues dans le présent document sont susceptibles de changer sans préavis.

## **Table des matières**

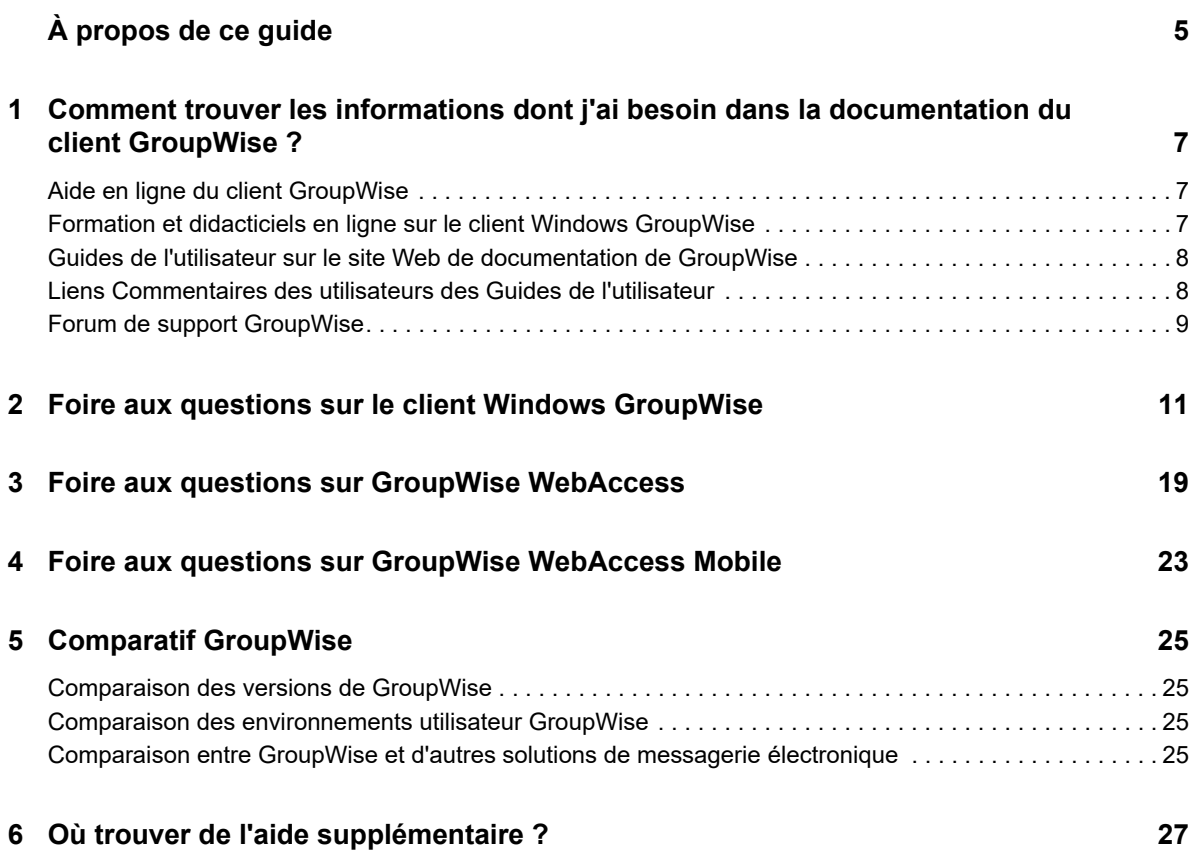

# <span id="page-4-0"></span>**À propos de ce guide**

Cette *foire aux questions sur l'utilisation de GroupWise 18* entend aider les utilisateurs de GroupWise à trouver aisément les réponses aux questions les plus fréquentes liées à leur utilisation quotidienne de GroupWise :

- [Chapitre 1, « Comment trouver les informations dont j'ai besoin dans la documentation du client](#page-6-3)  [GroupWise ? », page 7](#page-6-3)
- [Chapitre 2, « Foire aux questions sur le client Windows GroupWise](#page-10-1) », page 11
- [Chapitre 3, « Foire aux questions sur GroupWise WebAccess », page 19](#page-18-1)
- [Chapitre 4, « Foire aux questions sur GroupWise WebAccess Mobile », page 23](#page-22-1)
- [Chapitre 5, « Comparatif GroupWise », page 25](#page-24-4)
- [Chapitre 6, « Où trouver de l'aide supplémentaire ? », page 27](#page-26-1)

#### **Commentaires**

Nous souhaiterions connaître vos commentaires et suggestions sur ce guide et les autres documentations fournies avec ce produit. Utilisez la fonctionnalité de commentaires, disponible au bas de chaque page de la documentation en ligne.

#### **Documentation supplémentaire**

Pour obtenir de la documentation supplémentaire sur GroupWise, consultez le [site Web de](http://www.novell.com/documentation/groupwise18/)  [documentation GroupWise 18](http://www.novell.com/documentation/groupwise18/) (http://www.novell.com/documentation/groupwise18/).

## <span id="page-6-0"></span>1 <sup>1</sup>**Comment trouver les informations dont j'ai besoin dans la documentation du client GroupWise ?**

<span id="page-6-3"></span>Diverses ressources sont à votre disposition pour vous aider à apprendre à utiliser GroupWise et à en tirer le meilleur parti.

- [« Aide en ligne du client GroupWise » page 7](#page-6-1)
- [« Formation et didacticiels en ligne sur le client Windows GroupWise » page 7](#page-6-2)
- [« Guides de l'utilisateur sur le site Web de documentation de GroupWise » page 8](#page-7-0)
- [« Liens Commentaires des utilisateurs des Guides de l'utilisateur » page 8](#page-7-1)
- [« Forum de support GroupWise » page 9](#page-8-0)

## <span id="page-6-1"></span>**Aide en ligne du client GroupWise**

L'aide en ligne est toujours disponible dans GroupWise.

- **Client Windows :** cliquez sur **Aide** > **Rubriques d'aide** et **Aide** > **Formation et didacticiels**.
- **WebAccess :** Cliquez sur l'icône **> Aide**.
- **WebAccess Mobile : tapez sur l'icône** 2.

L'aide en ligne vous propose trois modes d'accès aux informations :

- **Table des matières:** fournit un accès par tâche (« Comment faire ») aux informations d'aide. Il s'agit d'un très bon mode de démarrage pour les débutants.
- **Index:** fournit un accès par ordre alphabétique aux tâches et aux fonctions courantes. Ce mode d'aide est très pratique lorsque vous savez ce que vous voulez faire mais que vous ne savez pas comment y parvenir.
- **Rechercher :** permet d'effectuer une recherche sur le texte complet à partir de mots clés pour trouver de l'aide. Si l'index ne trouve pas ce que vous cherchez, la recherche sur le texte complet doit le faire.

## <span id="page-6-2"></span>**Formation et didacticiels en ligne sur le client Windows GroupWise**

Si vous utilisez le client Windows GroupWise, cliquez sur **Aide > Formation et didacticiels** pour obtenir une aide supplémentaire.

Par défaut, cette option affiche le [site Web de formation de l'utilisateur final GroupWise 18](http://www.brainstorminc.com/videos/gw18) (http:// www.brainstorminc.com/videos/gw18) réalisé par BrainStorm, Inc. Votre administrateur GroupWise peut toutefois personnaliser l'URL affichée. Il peut s'agir d'une autre page de formation plus poussée créée par BrainStorm ou d'une page de formation personnalisée créée par votre administrateur GroupWise. Assurez-vous de connaître le contenu des pages de formation et de didacticiel.

## <span id="page-7-0"></span>**Guides de l'utilisateur sur le site Web de documentation de GroupWise**

Toutes les versions utilisateur de GroupWise disposent d'un Guide de l'utilisateur disponible sur le [site Web de documentation GroupWise 18](http://www.novell.com/documentation/groupwise18) (http://www.novell.com/documentation/groupwise18) :

- **Client Windows :** cliquez sur **Aide** > **Guide de l'utilisateur**.
- **WebAccess :** cliquez sur **Aide** > **Site Web de la documentation Micro Focus GroupWise 18** > **Guide de l'utilisateur de GroupWise WebAccess**.
- **WebAccess Mobile :** appuyez sur **Suite > Aide** > **Site Web de la documentation Micro Focus GroupWise 18** > **Guide de l'utilisateur de GroupWise WebAccess Mobile**.

Les Guides de l'utilisateur sont disponibles aux formats HTML et PDF. Il est possible d'effectuer des recherches dans les deux formats, avec des résultats différents selon le format.

- **Recherche au format HTML :** pour effectuer une recherche dans la version HTML d'un guide de l'utilisateur, cliquez sur le lien principal vers ce guide sur le [site Web de documentation](http://www.novell.com/documentation/groupwise18)  [GroupWise 18](http://www.novell.com/documentation/groupwise18) (http://www.novell.com/documentation/groupwise18). Dans le champ **Rechercher**, saisissez le mot ou l'expression à rechercher, puis appuyez sur Entrée. La technologie de recherche sur le Web permet d'ouvrir les pages du Guide de l'utilisateur dans lesquelles le mot ou l'expression se trouve, classées selon leur probabilité de répondre à votre demande.
- **Recherche au format PDF :** pour effectuer une recherche dans la version PDF d'un guide de l'utilisateur, cliquez sur le lien PDF du guide sur le [site Web de documentation de GroupWise 18](http://www.novell.com/documentation/groupwise18) (http://www.novell.com/documentation/groupwise18). Dans le champ **Rechercher**, saisissez le mot ou l'expression à rechercher, puis appuyez sur Entrée pour rechercher la première instance. Cliquez sur **Suivant** pour continuer la recherche dans le document des autres instances du mot ou de l'expression. Cette procédure de recherche sur le texte complet est plus approfondie que l'approche de recherche sur le Web.

**SUGGESTION :** lorsque vous utilisez la version HTML d'un Guide de l'utilisateur, vous pouvez cliquer sur **View PDF (Afficher PDF)** en haut de n'importe quelle page pour ouvrir immédiatement la version PDF du Guide de l'utilisateur.

## <span id="page-7-1"></span>**Liens Commentaires des utilisateurs des Guides de l'utilisateur**

Si vous avez effectué une recherche dans l'aide en ligne et le Guide de l'utilisateur sans avoir trouvé les informations dont vous aviez besoin, nous vous invitons à soumettre un commentaire utilisateur afin de nous faire part de ce que vous cherchez. Il suffit de cliquer sur **Comment on this topic**  (Ajouter un commentaire à ce sujet) au bas de la version HTML de la documentation.

Pour obtenir de meilleurs résultats, soumettez votre commentaire à la page du Guide de l'utilisateur dans laquelle vous avez recherché une information.

Lorsque vous soumettez un commentaire utilisateur, celui-ci est envoyé à l'équipe de documentation de Micro Focus. L'un des scénarios suivants se produit alors :

• Nous savons où se trouve la réponse à votre question dans la documentation. Nous vous adressons une réponse pour vous aider à trouver les informations dont vous avez besoin.

- Nous connaissons la réponse à votre question et nous constatons qu'elle ne figure pas dans la documentation. Nous vous répondons et mettons à jour la documentation le plus rapidement possible.
- Nous ne connaissons pas la réponse à votre question. Nous cherchons la réponse à votre question, puis procédons comme indiqué ci-avant.
- En tant que rédacteurs techniques, nous ne pouvons pas vous aider à résoudre les problèmes concernant les logiciels GroupWise. Nous vous renvoyons au Forum du support GroupWise.

**REMARQUE :** les temps de réponse sont variables.

## <span id="page-8-0"></span>**Forum de support GroupWise**

Le [Forum du support GroupWise](http://forums.novell.com/forumdisplay.php?&f=356) (http://forums.novell.com/forumdisplay.php?&f=356) vous permet de bénéficier de l'aide d'experts partenaires volontaires et d'utilisateurs de GroupWise issus du monde entier. Si GroupWise ne fonctionne pas comme prévu, signalez votre problème au Forum de support GroupWise pour obtenir une assistance gratuite.

Comment trouver les informations dont j'ai besoin dans la documentation du client GroupWise ?

## <span id="page-10-0"></span>2 <sup>2</sup>**Foire aux questions sur le client Windows GroupWise**

- <span id="page-10-1"></span>[Comment puis-je modifier mon mot de passe si je connais mon mot de passe actuel ?](#page-11-0)
- [J'ai oublié mon mot de passe ou mon nom d'utilisateur. Comment accéder à mon compte ?](#page-11-1)
- [Comment puis-je réinitialiser les couleurs de GroupWise ?](#page-11-2)
- [Comment puis-je réinitialiser la liste des dossiers ?](#page-11-3)
- [Que sont devenues les fonctions Renvoyer et Retirer ?](#page-11-4)
- [Comment personnaliser la vue Accueil ?](#page-12-0)
- [J'ai fait des essais dans ma vue Accueil. Comment puis restaurer sa disposition initiale ?](#page-12-1)
- [Comment puis-je configurer une réponse automatique pour faire savoir à d'autres personnes](#page-12-2)  [que je suis en congés ou que je me suis absenté de mon bureau ?](#page-12-2)
- [Comment puis-je ajouter du texte, tel que des coordonnées, au bas de chaque message que](#page-12-3)  [j'envoie ?](#page-12-3)
- [Mes données personnelles dans le carnet d'adresses GroupWise sont périmées. Comment](#page-12-4)  [puis-je les mettre à jour ?](#page-12-4)
- [Comment puis-je modifier la présentation de mon nom dans les messages ?](#page-12-5)
- [Comment afficher uniquement mes éléments non ouverts ?](#page-12-6)
- [Comment puis-je être averti de l'arrivée de messages ?](#page-12-7)
- [Comment puis-je activer la sonnerie ou modifier le son m'avertissant de mes rendez-vous ?](#page-13-0)
- [Comment puis-je définir une alarme sur une tâche ?](#page-13-1)
- [Puis-je envoyer des rappels automatiques par message électronique à d'autres utilisateurs ?](#page-13-2)
- [Comment puis-je planifier un événement annuel, tel qu'un anniversaire ou une date](#page-13-3)  [anniversaire ?](#page-13-3)
- [Comment puis-je changer ma police par défaut pour rédiger et afficher les messages ?](#page-13-4)
- [Comment puis-je modifier la taille de la police de la fenêtre principale du client GroupWise ?](#page-13-5)
- [Comment activer ou désactiver l'en-tête sur les messages que j'imprime ?](#page-13-6)
- [Comment puis-je imprimer un agenda personnel spécifique ?](#page-13-7)
- [Quelle est la signification de tous les petits symboles qui se trouvent à côté de mes messages ?](#page-14-0)
- [Quelqu'un m'a accordé des droits d'accès proxy à une boîte aux lettres. Comment puis-je y](#page-14-1)  [accéder ?](#page-14-1)
- [Comment changer la propriété d'un dossier partagé ?](#page-14-2)
- [Aide! Ma liste des dossiers a disparu. Comment puis-je la rétablir ?](#page-14-3)
- [Aide! Un en-tête de colonne a disparu. Comment puis-je le rétablir ? Comment puis-je ajouter](#page-14-4)  [d'autres colonnes ?](#page-14-4)
- [Où se trouve le menu Comptes dont j'ai besoin pour configurer un compte de messagerie POP](#page-14-5)  [ou IMAP dans GroupWise ?](#page-14-5)
- [Puis-je supprimer les pièces jointes d'un message que j'ai reçu](#page-14-6) ?
- [Dans la boîte de dialogue Joindre un fichier, comment puis-je définir l'affichage de la liste par](#page-15-0)  [défaut sur Détails \(pour inclure la taille, le type et la date des fichiers\) au lieu de Liste \(qui](#page-15-0)  [n'affiche que les noms des fichiers\) ?](#page-15-0)
- [Comment puis-je transférer tous mes messages de mon compte GroupWise vers un compte de](#page-15-1)  [messagerie personnel ?](#page-15-1)
- [Puis-je envoyer un message vers un téléphone portable ?](#page-15-2)
- [Pourquoi mes éléments ont-ils disparu de ma boîte aux lettres ?](#page-15-3)
- [Comment puis-je déplacer mon archive ?](#page-15-4)
- [Pourquoi existe-t-il des différences entre la structure de dossiers de mon archive et celle de ma](#page-15-5)  [boîte aux lettres en ligne ou de ma boîte aux lettres de caching ?](#page-15-5)
- [Puis-je transférer mon archive GroupWise sur une clé USB pour gagner de l'espace sur mon](#page-16-0)  [poste de travail et y accéder à partir de cette clé USB lorsque je veux retrouver d'anciens](#page-16-0)  [éléments ?](#page-16-0)
- [Comment faire pour que GroupWise s'affiche en plein écran ?](#page-16-1)
- [Ma boîte aux lettres est pleine. J'ai supprimé tout ce qui me semblait possible. Que puis-je](#page-16-2)  [faire ?](#page-16-2)

**REMARQUE :** des renvois externes à la section redirigent vers le *Guide de l'utilisateur du client GroupWise 18*.

#### <span id="page-11-0"></span>**Comment puis-je modifier mon mot de passe si je connais mon mot de passe actuel ?**

Reportez-vous à la section « Attribution d'un mot de passe à votre boîte aux lettres. »

#### <span id="page-11-1"></span>**J'ai oublié mon mot de passe ou mon nom d'utilisateur. Comment accéder à mon compte ?**

Contactez l'administrateur GroupWise de votre entreprise.

Si votre système GroupWise inclut GroupWise WebAccess, vous pouvez cliquer sur le lien **Vous ne parvenez pas à vous connecter ?** de la page de connexion WebAccess afin d'obtenir plus d'informations sur la réinitialisation de votre mot de passe au sein de votre organisation.

#### <span id="page-11-2"></span>**Comment puis-je réinitialiser les couleurs de GroupWise ?**

Reportez-vous à la section « Personnalisation des paramètres d'apparence individuels de GroupWise. »

#### <span id="page-11-3"></span>**Comment puis-je réinitialiser la liste des dossiers ?**

Par défaut, toutes les listes de dossiers sont sélectionnées. Cliquez sur **Afficher > Liste des dossiers** puis désélectionnez **Liste des dossiers favoris** pour retirer la liste des dossiers favoris et celle des dossiers récemment utilisés.

#### <span id="page-11-4"></span>**Que sont devenues les fonctions Renvoyer et Retirer ?**

Depuis GroupWise 2012, la fonction Renvoyer a été remplacée par les fonctions Éditer et Dupliquer.

La fonction Éditer permet de modifier un rendez-vous que vous avez déjà envoyé. Cela modifie automatiquement le rendez-vous se trouvant dans l'agenda des utilisateurs ; vous n'avez donc pas besoin de retirer celui que vous aviez envoyé au départ.

La fonction Dupliquer permet quant à elle de vous servir d'un rendez-vous comme modèle pour un autre. Étant donné que vous créez une copie d'un rendez-vous existant, la modifiez puis l'envoyez en tant que nouveau rendez-vous, le rendez-vous de départ n'est pas affecté lorsque vous le dupliquez.

#### <span id="page-12-0"></span>**Comment personnaliser la vue Accueil ?**

Reportez-vous aux sections « Présentation de la fenêtre principale de GroupWise » et « Utilisation des panneaux pour organiser votre dossier Accueil ».

#### <span id="page-12-1"></span>**J'ai fait des essais dans ma vue Accueil. Comment puis restaurer sa disposition initiale ?**

Cliquez avec le bouton droit de la souris sur **Accueil**, puis cliquez sur **Propriétés** > **Affichage** > **Personnalisation des panneaux** > **Restaurer les valeurs par défaut**.

#### <span id="page-12-2"></span>**Comment puis-je configurer une réponse automatique pour faire savoir à d'autres personnes que je suis en congés ou que je me suis absenté de mon bureau ?**

Reportez-vous à la section « Création d'une règle de congé ou Réponse automatique ».

#### <span id="page-12-3"></span>**Comment puis-je ajouter du texte, tel que des coordonnées, au bas de chaque message que j'envoie ?**

Reportez-vous à la section « Ajout d'une signature ou d'une vCard ».

#### <span id="page-12-8"></span><span id="page-12-4"></span>**Mes données personnelles dans le carnet d'adresses GroupWise sont périmées. Comment puis-je les mettre à jour ?**

Vous ne pouvez pas modifier les informations du carnet d'adresses GroupWise vous-même. Vous devez contacter votre administrateur GroupWise local pour mettre à jour vos données personnelles.

#### <span id="page-12-9"></span><span id="page-12-5"></span>**Comment puis-je modifier la présentation de mon nom dans les messages ?**

Reportez-vous à la section « Modification de votre nom d'affichage. » Si les conditions décrites dans cette procédure ne s'appliquent pas à votre situation, votre administrateur GroupWise local doit utiliser la console d'administration GroupWise pour modifier la présentation de votre nom.

#### <span id="page-12-6"></span>**Comment afficher uniquement mes éléments non ouverts ?**

La vue Accueil par défaut comporte un panneau Éléments non lus, comme décrit dans la section « Présentation de la fenêtre principale de GroupWise ».

Si vous n'utilisez pas la vue Accueil, vous pouvez créer un dossier Résultats de la recherche. Reportez-vous à la section « Understanding Find Results Folders (Présentation des dossiers Résultats de la recherche). » Utilisez une recherche avancée et configurez-la pour exclure l'**État > Ouvert** (ou tout autre état que vous ne voulez pas afficher dans le dossier Résultats de la recherche). Vous pouvez ensuite rechercher dans ce dossier tous vos éléments non ouverts sous forme d'un groupe.

#### <span id="page-12-7"></span>**Comment puis-je être averti de l'arrivée de messages ?**

Reportez-vous à la section « Démarrage de Notify ».

#### <span id="page-13-0"></span>**Comment puis-je activer la sonnerie ou modifier le son m'avertissant de mes rendez-vous ?**

Reportez-vous à la section « Méthode de notification des alarmes de l'agenda. » Pour modifier le son qui vous avertit de l'arrivée d'un nouvel élément dans votre boîte aux lettres, reportez-vous à la section « Configuration des notifications en cas de nouveaux éléments ».

#### <span id="page-13-1"></span>**Comment puis-je définir une alarme sur une tâche ?**

Pour l'instant, vous ne pouvez pas définir d'alarmes sur des tâches.

#### <span id="page-13-2"></span>**Puis-je envoyer des rappels automatiques par message électronique à d'autres utilisateurs ?**

Pour un message unique, vous pouvez utiliser la fonction Retarder l'envoi afin qu'un message soit envoyé un jour donné à une heure donnée. Reportez-vous à la section « Distribution différée d'un élément. » En revanche, la fonction Retarder l'envoi n'est pas utilisable avec des éléments qui se répètent. Par exemple, si vous souhaitez rappeler à d'autres personnes un événement se produisant toutes les deux semaines, vous devez définir individuellement chaque rappel.

#### <span id="page-13-3"></span>**Comment puis-je planifier un événement annuel, tel qu'un anniversaire ou une date anniversaire ?**

Reportez-vous à la section « Scheduling an Appointment for Yourself » (Planification d'un rendezvous pour vous-même) si vous souhaitez utiliser les événements de type Toute la journée.

#### <span id="page-13-4"></span>**Comment puis-je changer ma police par défaut pour rédiger et afficher les messages ?**

Reportez-vous aux sections suivantes :

- « Sélection de la vue Composer par défaut »
- « Sélection de la vue Lire par défaut »

#### <span id="page-13-5"></span>**Comment puis-je modifier la taille de la police de la fenêtre principale du client GroupWise ?**

Il n'existe dans GroupWise aucun paramètre permettant de configurer la taille de la police de la fenêtre principale du client GroupWise. Celle-ci dépend de la résolution de votre écran.

#### <span id="page-13-6"></span>**Comment activer ou désactiver l'en-tête sur les messages que j'imprime ?**

Pour un message formaté en texte brut, cliquez dessus avec le bouton droit, puis sélectionnez **Imprimer > Options d'impression**. Selon vos besoins, sélectionnez ou désélectionnez l'option d'impression de l'en-tête.

Pour un message formaté en HTML, le message s'affiche et s'imprime conformément aux paramètres courants de votre navigateur Internet Explorer (**Fichier > Mise en page > En-têtes et pieds de page**).

#### <span id="page-13-7"></span>**Comment puis-je imprimer un agenda personnel spécifique ?**

Reportez-vous à la section « Impression d'un agenda particulier ».

#### <span id="page-14-0"></span>**Quelle est la signification de tous les petits symboles qui se trouvent à côté de mes messages ?**

Reportez-vous à la section « Identifying Icons That Appear Next to Items » (Identification des icônes affichées en regard des éléments).

#### <span id="page-14-1"></span>**Quelqu'un m'a accordé des droits d'accès proxy à une boîte aux lettres. Comment puis-je y accéder ?**

Reportez-vous à la section « Accès à l'agenda ou à la boîte aux lettres des utilisateurs mandataires. »

#### <span id="page-14-2"></span>**Comment changer la propriété d'un dossier partagé ?**

Il n'existe actuellement aucune méthode simple pour transférer la propriété d'un dossier partagé d'un utilisateur à un autre.

Pour contourner ce problème, l'un des utilisateurs avec lequel le dossier est partagé peut créer un nouveau dossier et y déplacer le contenu du dossier partagé, puis partager ce nouveau dossier avec les autres utilisateurs, devenant ainsi le propriétaire de la nouvelle copie partagée du dossier partagé d'origine. Le nouveau propriétaire doit posséder tous les droits sur le dossier partagé d'origine.

#### <span id="page-14-3"></span>**Aide! Ma liste des dossiers a disparu. Comment puis-je la rétablir ?**

Cliquez sur **Vue** > **liste des dossiers**. Si vous vous trouvez dans une situation où cette procédure ne fonctionne pas, cliquez sur **Outils** > **Options** > **Environnement** > **Apparence** > **Afficher la liste des dossiers**.

#### <span id="page-14-4"></span>**Aide! Un en-tête de colonne a disparu. Comment puis-je le rétablir ? Comment puis-je ajouter d'autres colonnes ?**

Cliquez avec le bouton droit de la souris sur un en-tête de colonne existant, cliquez sur **Plus de colonnes**, puis sélectionnez les colonnes que vous voulez afficher.

#### <span id="page-14-5"></span>**Où se trouve le menu Comptes dont j'ai besoin pour configurer un compte de messagerie POP ou IMAP dans GroupWise ?**

Le menu **Comptes** n'est disponible que si votre administrateur GroupWise a activé cette fonction, comme décrit dans la rubrique « Modifying Environment Options » (Modification des options d'environnement) du manuel *GroupWise 18 Administration Guide* (Guide d'administration de GroupWise 18). Demandez à votre administrateur GroupWise d'activer cette fonction. Votre administrateur peut vous demander de vous mettre en mode caching afin d'ajouter de nouveaux comptes.

#### <span id="page-14-6"></span>**Puis-je supprimer les pièces jointes d'un message que j'ai reçu ?**

Non, pas pour l'instant. Il existe toutefois des applications tierces qui peuvent le faire à votre place. Reportez-vous au manuel [Micro Focus Partner Product Guide](http://www.novell.com/partnerguide/) (http://www.novell.com/partnerguide/) (Guide produit des partenaires Micro Focus) pour des suggestions.

#### <span id="page-15-0"></span>**Dans la boîte de dialogue Joindre un fichier, comment puis-je définir l'affichage de la liste par défaut sur Détails (pour inclure la taille, le type et la date des fichiers) au lieu de Liste (qui n'affiche que les noms des fichiers) ?**

Malheureusement, il n'est pas possible de changer la présentation de la liste par défaut dans GroupWise ou dans l'environnement du système d'exploitation Windows.

#### <span id="page-15-1"></span>**Comment puis-je transférer tous mes messages de mon compte GroupWise vers un compte de messagerie personnel ?**

Reportez-vous à la section « Création d'une règle pour transférer tous les messages vers un autre compte ».

#### <span id="page-15-6"></span><span id="page-15-2"></span>**Puis-je envoyer un message vers un téléphone portable ?**

La plupart des téléphones mobiles comportent une adresse électronique pour les SMS. Si vous souhaitez transférer vos messages vers votre propre téléphone portable, vous devez contacter votre opérateur pour déterminer l'adresse électronique de votre téléphone. Si vous souhaitez envoyer un message au téléphone portable de quelqu'un d'autre, vous devez connaître son adresse électronique.

#### <span id="page-15-3"></span>**Pourquoi mes éléments ont-ils disparu de ma boîte aux lettres ?**

Cela s'explique par vos options personnelles de nettoyage. N'oubliez pas que votre administrateur peut remplacer vos paramètres personnels en termes d'options de nettoyage.

Reportez-vous à la section « Archivage automatique d'éléments ».

#### <span id="page-15-4"></span>**Comment puis-je déplacer mon archive ?**

Dans le client Windows, cliquez sur **Outils > Options > Environnement > Emplacement des fichiers**, puis cherchez dans le chemin du **répertoire d'archivage** pour savoir où se trouve actuellement votre archive. Supprimez l'emplacement actuel et enregistrez le paramètre vide correspondant à aucun répertoire d'archivage, afin qu'aucun archivage ne soit réalisé pendant que vous déplacez l'archive. Copiez votre répertoire d'archivage à l'emplacement de votre choix, puis retournez à **Outils > Options > Environnement > Emplacement des fichiers** et indiquez le nouvel emplacement. Assurezvous de pouvoir accéder à votre archive dans le nouvel emplacement, puis supprimez l'archive de l'emplacement d'origine pour conserver l'espace sur votre disque.

#### <span id="page-15-5"></span>**Pourquoi existe-t-il des différences entre la structure de dossiers de mon archive et celle de ma boîte aux lettres en ligne ou de ma boîte aux lettres de caching ?**

Théoriquement, la structure de dossiers de votre archive doit correspondre à celle de votre boîte aux lettres. Il se peut toutefois que vous ayez renommé ou déplacé des dossiers en travaillant dans votre boîte aux lettres. L'archive ne suit pas tous les changements apportés à la structure de dossiers de la boîte aux lettres. C'est pourquoi il peut arriver que des éléments ne soient pas archivés là où vous le pensiez. Vous devez parfois utiliser la fonction de recherche pour trouver les éléments archivés.

Ce problème est plus fréquent pour les utilisateurs dont les archives GroupWise remontent à plusieurs versions de GroupWise.

#### <span id="page-16-0"></span>**Puis-je transférer mon archive GroupWise sur une clé USB pour gagner de l'espace sur mon poste de travail et y accéder à partir de cette clé USB lorsque je veux retrouver d'anciens éléments ?**

Si vous copiez votre archive GroupWise sur une clé USB, elle est considérée comme étant en lecture seule. Pour l'instant, GroupWise ne peut ouvrir une archive en lecture seule. Vous pouvez la recopier de la clé USB dans un environnement accessible en lecture-écriture pour l'ouvrir.

Vous pouvez configurer votre emplacement d'archivage via **Outils** > **Options** > **Environnement** > **Emplacement des fichiers** > **Répertoire d'archivage**. Vous devez veiller à ce que votre emplacement d'archivage corresponde toujours au répertoire dans lequel vous voulez que l'archivage automatique s'effectue. Pour l'instant, GroupWise ne recommande pas et ne prend pas en charge l'utilisation de plusieurs emplacements d'archivage.

#### <span id="page-16-1"></span>**Comment faire pour que GroupWise s'affiche en plein écran ?**

Vous pouvez modifier manuellement la dimension de la fenêtre du client GroupWise en faisant glisser ses bordures pour qu'elle occupe tout l'écran. N'utilisez pas le bouton **Agrandir.** Si vous souhaitez que la fenêtre de GroupWise soit toujours agrandie, vous pouvez cliquer avec le bouton droit sur l'icône GroupWise du bureau, puis cliquer sur **Propriétés**. Dans la liste déroulante **Exécuter**, sélectionnez **Maximisé**.

#### <span id="page-16-3"></span><span id="page-16-2"></span>**Ma boîte aux lettres est pleine. J'ai supprimé tout ce qui me semblait possible. Que puis-je faire ?**

Vous devez vider la Corbeille pour récupérer de l'espace disque.

## <span id="page-18-0"></span>3 <sup>3</sup>**Foire aux questions sur GroupWise WebAccess**

- <span id="page-18-1"></span>[J'ai oublié mon mot de passe ou mon nom d'utilisateur. Comment accéder à mon compte ?](#page-18-2)
- [Je ne vois pas d'icône Aide. Comment puis-je accéder à l'aide en ligne ?](#page-18-3)
- [Où se trouve l'onglet Accueil ?](#page-19-0)
- [Comment faire en sorte que mon mot de passe ne soit plus renseigné automatiquement dans la](#page-19-1)  [page de connexion de GroupWise WebAccess ?](#page-19-1)
- [Que faire si ma session prend fin alors que je travaille sur un message ?](#page-19-2)
- [Comment puis-je configurer une réponse automatique pour faire savoir à d'autres personnes](#page-19-3)  [que je suis en congé ou que je me suis absenté du bureau ?](#page-19-3)
- [Comment puis-je ajouter du texte, tel que mes coordonnées, au bas de chaque message que](#page-19-4)  [j'envoie ?](#page-19-4)
- [Mes données personnelles dans le carnet d'adresses GroupWise sont périmées. Comment](#page-12-8)  [puis-je les mettre à jour ?](#page-12-8)
- [Comment puis-je modifier la présentation de mon nom dans les messages ?](#page-12-9)
- [Quelle est la signification de tous les petits symboles qui se trouvent à côté de mes messages ?](#page-19-5)
- [Pourquoi des messages continuent-ils de disparaître de ma boîte aux lettres ?](#page-19-6)
- [Comment puis-je empêcher les messages indésirables d'arriver dans ma boîte aux lettres ?](#page-20-0)
- [Puis-je supprimer les pièces jointes d'un message que j'ai reçu](#page-20-1) ?
- [Quelqu'un m'a accordé des droits d'accès proxy à une boîte aux lettres. Comment puis-je y](#page-20-2)  [accéder ?](#page-20-2)
- [Comment puis-je transférer tous mes messages de mon compte GroupWise vers un compte de](#page-20-3)  [messagerie personnel ?](#page-20-3)
- [Puis-je envoyer un message vers un téléphone portable ?](#page-15-6)
- [Ma boîte aux lettres est pleine. J'ai supprimé tout ce qui me semblait possible. Que puis-je](#page-16-3)  [faire ?](#page-16-3)

**REMARQUE :** des renvois externes à la section redirigent vers le manuel *GroupWise 18 WebAccess User Guide* (Guide de l'utilisateur de GroupWise 18 WebAccess).

#### <span id="page-18-2"></span>**J'ai oublié mon mot de passe ou mon nom d'utilisateur. Comment accéder à mon compte ?**

Contactez l'administrateur GroupWise de votre entreprise. Vous trouverez d'autres informations en cliquant sur le lien **Vous ne parvenez pas à vous connecter ?** lien sur la page de connexion à WebAccess.

#### <span id="page-18-3"></span>**Je ne vois pas d'icône Aide. Comment puis-je accéder à l'aide en ligne ?**

Cliquez sur l'icône **> Aide**.

#### <span id="page-19-0"></span>**Où se trouve l'onglet Accueil ?**

Le dossier Accueil était une nouvelle fonction du client Windows GroupWise® 7. Il n'est pas disponible dans GroupWise WebAccess.

#### <span id="page-19-1"></span>**Comment faire en sorte que mon mot de passe ne soit plus renseigné automatiquement dans la page de connexion de GroupWise WebAccess ?**

Cette fonctionnalité dépend de votre navigateur Web et non de GroupWise WebAccess. Reportezvous à la documentation de votre navigateur Web pour savoir comment désactiver cette fonction.

#### <span id="page-19-2"></span>**Que faire si ma session prend fin alors que je travaille sur un message ?**

Si votre administrateur GroupWise a configuré WebAccess correctement, vous ne devriez normalement pas perdre le message sur lequel vous travaillez lorsque votre session expire. Si vous perdez néanmoins des messages dans ces conditions, contactez votre administrateur GroupWise. Pour plus d'informations, reportez-vous à la section « Setting the Timeout Interval for Inactive WebAccess Sessions » (Réglage de l'intervalle de timeout des sessions WebAccess inactives) du manuel *GroupWise 18 Administration Guide* (Guide d'administration de GroupWise 18).

#### <span id="page-19-3"></span>**Comment puis-je configurer une réponse automatique pour faire savoir à d'autres personnes que je suis en congé ou que je me suis absenté du bureau ?**

Reportez-vous à « Création d'une règle de congé. »

#### <span id="page-19-4"></span>**Comment puis-je ajouter du texte, tel que mes coordonnées, au bas de chaque message que j'envoie ?**

Reportez-vous à la section « Ajout d'une signature ».

#### **Mes données personnelles dans le carnet d'adresses GroupWise sont périmées. Comment puis-je les mettre à jour ?**

Vous ne pouvez pas modifier les informations du carnet d'adresses GroupWise vous-même. Vous devez contacter votre administrateur GroupWise pour mettre à jour vos données personnelles.

#### **Comment puis-je modifier la présentation de mon nom dans les messages ?**

Demandez à votre administrateur GroupWise local d'utiliser la console d'administration de GroupWise Admin pour modifier la présentation de votre nom.

#### <span id="page-19-5"></span>**Quelle est la signification de tous les petits symboles qui se trouvent à côté de mes messages ?**

Reportez-vous à la section « Identification des icônes qui apparaissent en regard des éléments ».

#### <span id="page-19-6"></span>**Pourquoi des messages continuent-ils de disparaître de ma boîte aux lettres ?**

GroupWise effectue régulièrement un nettoyage de votre boîte aux lettres, tel que l'archivage ou la suppression des anciens messages. Lorsque vous utilisez GroupWise WebAccess, les éléments sont archivés ou supprimés en fonction des paramètres par défaut configurés par votre administrateur GroupWise dans la console d'administration de GroupWise ou en fonction des paramètres que vous avez configurés dans le client Windows GroupWise. Reportez-vous à la section « Archivage automatique d'éléments » du *Guide de l'utilisateur du client GroupWise 18.*

#### <span id="page-20-0"></span>**Comment puis-je empêcher les messages indésirables d'arriver dans ma boîte aux lettres ?**

Dans GroupWise WebAccess, vous êtes dépendant des paramètres que votre administrateur GroupWise a configuré pour votre environnement GroupWise. Pour plus d'informations, reportezvous à la section « Blocking Unwanted Email from the Internet » (Blocage des messages électroniques indésirables provenant d'Internet) du manuel *GroupWise 18 Administration Guide* (Guide d'administration de GroupWise 18).

Lorsque vous utilisez le client Windows GroupWise, vous pouvez mieux contrôler les éléments que vous acceptez dans votre boîte aux lettres. Pour plus d'informations, reportez-vous à la section « Handling Unwanted Email (Spam) » [Gestion des messages électroniques indésirables (spam)] du manuel *GroupWise 18 Client User Guide* (Guide de l'utilisateur du client GroupWise 18).

Si vous souhaitez bloquer un petit nombre d'adresses spécifiques, vous pouvez configurer une règle, comme décrit dans la section « Création d'une règle ».

#### <span id="page-20-1"></span>**Puis-je supprimer les pièces jointes d'un message que j'ai reçu ?**

Non, pas pour l'instant. Il existe toutefois des applications tierces qui peuvent le faire à votre place. Reportez-vous au manuel [Micro Focus Partner Product Guide](http://www.novell.com/partnerguide) (http://www.novell.com/partnerguide) (Guide produit des partenaires Micro Focus) pour des suggestions.

#### <span id="page-20-2"></span>**Quelqu'un m'a accordé des droits d'accès proxy à une boîte aux lettres. Comment puis-je y accéder ?**

Reportez-vous à la section « Accès à une boîte aux lettres ou à un agenda en tant que mandataire ».

#### <span id="page-20-3"></span>**Comment puis-je transférer tous mes messages de mon compte GroupWise vers un compte de messagerie personnel ?**

Reportez-vous à la section « Forwarding Email to Other People » (Transfert de messages électroniques à d'autres personnes).

#### **Puis-je envoyer un message vers un téléphone portable ?**

La plupart des téléphones mobiles comportent une adresse électronique pour les SMS. Si vous souhaitez transférer vos messages vers votre propre téléphone portable, vous devez contacter votre opérateur pour déterminer l'adresse électronique de votre téléphone. Si vous souhaitez envoyer un message au téléphone portable de quelqu'un d'autre, vous devez connaître son adresse électronique.

#### **Ma boîte aux lettres est pleine. J'ai supprimé tout ce qui me semblait possible. Que puis-je faire ?**

Vous devez vider la Corbeille pour récupérer de l'espace disque.

## <span id="page-22-0"></span>4 <sup>4</sup>**Foire aux questions sur GroupWise WebAccess Mobile**

- <span id="page-22-1"></span>[J'ai oublié mon mot de passe ou mon nom d'utilisateur. Comment accéder à mon compte ?](#page-22-2)
- [J'ai l'habitude d'utiliser GroupWise WebAccess dans un navigateur de bureau. Quelles sont les](#page-22-3)  [différences que je vais rencontrer en utilisant WebAccess sur une tablette numérique ?](#page-22-3)
- [Comment puis-je me déconnecter de ma boîte aux lettres GroupWise ?](#page-22-4)

**REMARQUE :** des renvois externes à la section sont présents dans le *Guide de l'utilisateur de GroupWise 18 WebAccess*.

#### <span id="page-22-2"></span>**J'ai oublié mon mot de passe ou mon nom d'utilisateur. Comment accéder à mon compte ?**

Contactez l'administrateur GroupWise de votre entreprise. Vous trouverez d'autres informations en cliquant sur le lien **Vous ne parvenez pas à vous connecter ?** de la page de connexion.

#### <span id="page-22-3"></span>**J'ai l'habitude d'utiliser GroupWise WebAccess dans un navigateur de bureau. Quelles sont les différences que je vais rencontrer en utilisant WebAccess sur une tablette numérique ?**

Reportez-vous à la section « Différences ».

#### <span id="page-22-4"></span>**Comment puis-je me déconnecter de ma boîte aux lettres GroupWise ?**

Appuyez sur **Suite > Déconnexion**.

## <span id="page-24-0"></span>5 <sup>5</sup>**Comparatif GroupWise**

- <span id="page-24-4"></span>[« Comparaison des versions de GroupWise » page 25](#page-24-1)
- [« Comparaison des environnements utilisateur GroupWise » page 25](#page-24-2)
- [« Comparaison entre GroupWise et d'autres solutions de messagerie électronique » page 25](#page-24-3)

## <span id="page-24-1"></span>**Comparaison des versions de GroupWise**

Pour une comparaison de GroupWise 18 avec ses anciennes versions, reportez-vous à la [Comparaison des fonctions de GroupWise 18.](https://www.novell.com/products/groupwise/features/groupwise-version-comparison.html)

### <span id="page-24-2"></span>**Comparaison des environnements utilisateur GroupWise**

GroupWise propose différents moyens d'accéder à votre boîte aux lettres GroupWise :

- **Client Windows :** client de messagerie éprouvé, le client Windows GroupWise 18 constitue un point d'accès fiable et complet basé sur votre bureau Windows pour accéder à votre boîte aux lettres GroupWise. Il offre un grand nombre de fonctions pour répondre aux besoins des utilisateurs débutants ou expérimentés.
- **WebAccess :** WebAccess vous donne accès à votre boîte aux lettres GroupWise à partir de n'importe quel environnement disposant d'un navigateur et d'une connexion Internet. Qui plus est, l'interface de base WebAccess vous permet d'accéder à votre boîte aux lettres GroupWise depuis les appareils mobiles, notamment les téléphones portables.
- **WebAccess Mobile :** WebAccess Mobile vous permet d'accéder à votre boîte aux lettres GroupWise à partir d'une tablette, par exemple un Apple iPad.
- **GroupWise Mobility Service :** GroupWise Mobility Service synchronise les données GroupWise entre votre boîte aux lettres et vos appareils mobiles, par exemple votre téléphone portable. GroupWise Mobility Service doit être configuré séparément ; il s'agit d'un produit complémentaire de votre système GroupWise.

## <span id="page-24-3"></span>**Comparaison entre GroupWise et d'autres solutions de messagerie électronique**

GroupWise offre de nombreux avantages par rapport aux solutions de messagerie électroniques concurrentes :

- [Micro Focus GroupWise 18 et Microsoft Exchange/Outlook 2010](http://www.novell.com/products/groupwise/features/groupwise-vs-outlook.html) (http://www.novell.com/ products/groupwise/features/groupwise-vs-outlook.html)
- [Micro Focus GroupWise 18 et Google Gmail](http://www.novell.com/products/groupwise/features/groupwise-vs-gmail.html) (http://www.novell.com/products/groupwise/ features/groupwise-vs-gmail.html)

# <span id="page-26-0"></span>6 <sup>6</sup>**Où trouver de l'aide supplémentaire ?**

En plus de la documentation relative aux produits GroupWise, les ressources suivantes fournissent des informations sur GroupWise 18 :

- <span id="page-26-1"></span>[Base de connaissances du support Micro Focus](http://www.novell.com/support/) (http://www.novell.com/support/)
- [Forum du support de Micro Focus GroupWise](http://forums.novell.com/forumdisplay.php?&f=356) (http://forums.novell.com/ forumdisplay.php?&f=356)
- [Communauté du support de Micro Focus GroupWise](http://www.novell.com/support/products/groupwise/) (http://www.novell.com/support/products/ groupwise/)
- [Micro Focus GroupWise Cool Solutions](https://www.novell.com/communities/coolsolutions/category/groupwise/) (https://www.novell.com/communities/coolsolutions/ category/groupwise/)
- [Site du produit Micro Focus GroupWise](http://www.novell.com/products/groupwise/) (http://www.novell.com/products/groupwise/)
- [BrainStorm, Inc., le partenaire de formation de l'utilisateur final Micro Focus pour GroupWise](http://www.brainstorminc.com/videos/gw18)  (http://www.brainstorminc.com/videos/gw18)